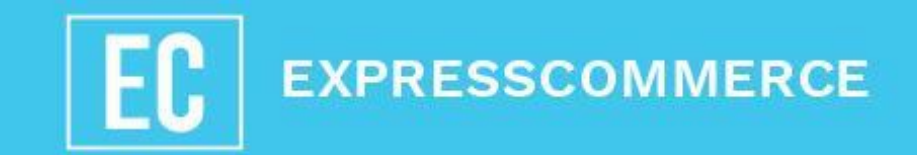

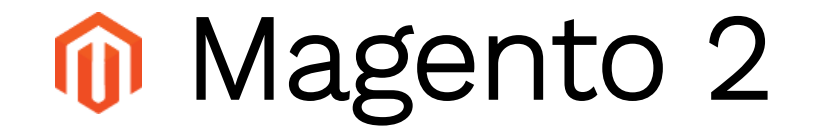

## A Deep Dive Into Magento 2 Admin Panel

## By Expresscommerce

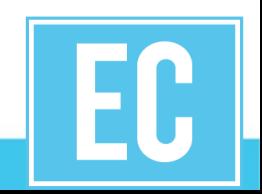

## Today's Presenter

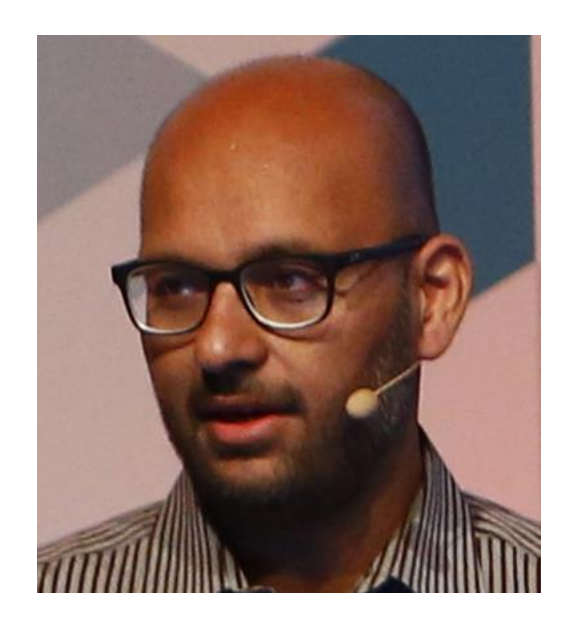

Ali Hashmi Chief Technology Officer

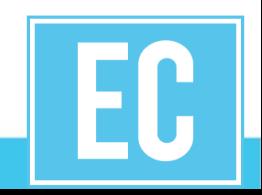

## Table of Content

- Introduction to New Magento 2.
- Revealing the New Magento 2 Admin Panel Features and Enhancements.
	- New Admin Panel/Navigation
	- Menu System Grouped by Function
	- Product Manager Interface: Boring vs Polished
	- Product Video
	- New Sales Order Grid
	- New Relic Reporting
	- Content, Marketing & Customers
	- New Shopper Experience Features
	- SEO & Security
	- Reports
- Should You Plan For Magento 2?
- Case Studies

## **ARE YOU READY FOR MAGENTO 2?**

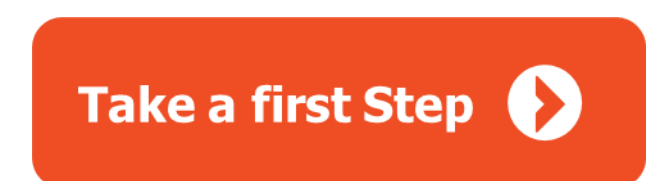

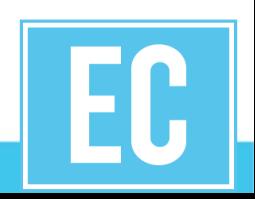

# **What is Magento 2 ?**

## Fast Flexible Development

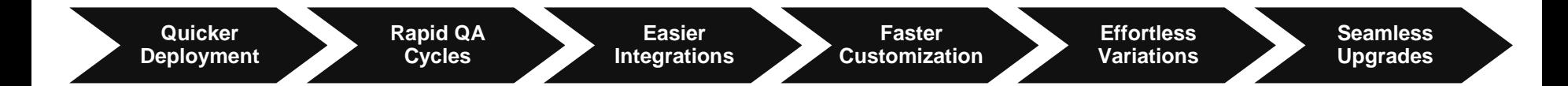

- Modern Tech Stack Modular Code
- 
- 
- 
- 
- Enhanced API Contracts Financed API Service Contracts
- Conflict Management Theming & Layout Enhancements
- Automated Testing entitled and the Standalone Installer

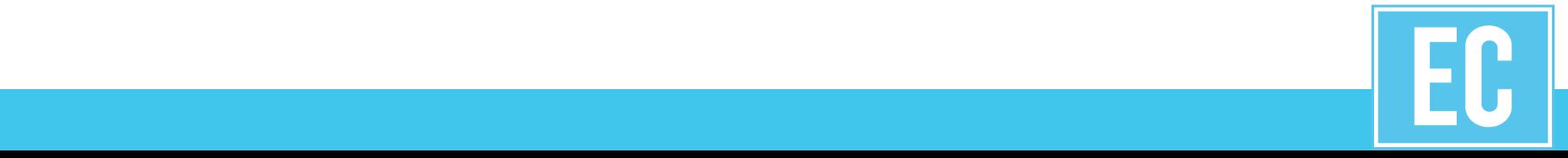

### Fast Flexible Development Modern Technology Stack

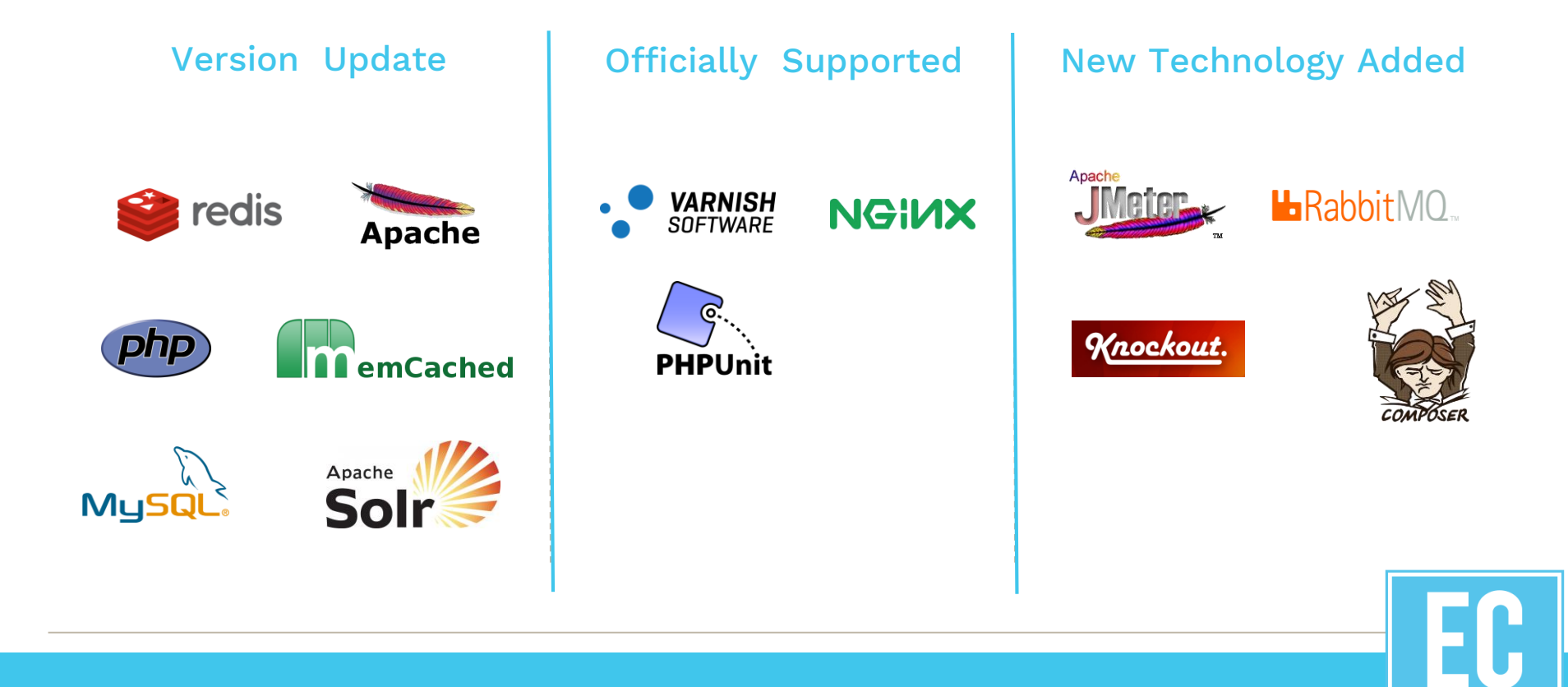

## Magento 2: Merchant's Benefits

- **•** Fast, flexible development
- **Easier maintenance & upgrades**
- **•** High performance & scalability
- **Better site conversion and sales**
- **Efficient business operations**

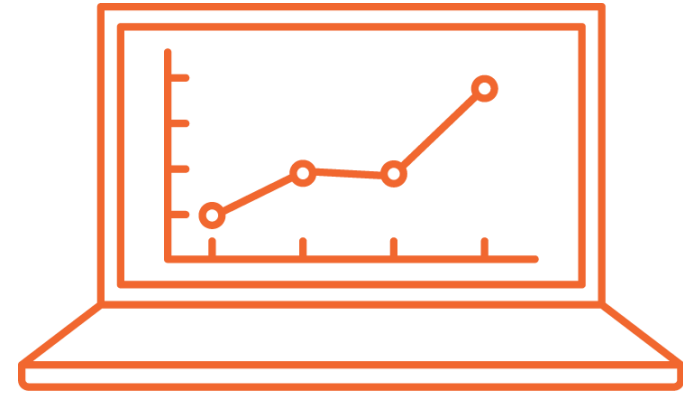

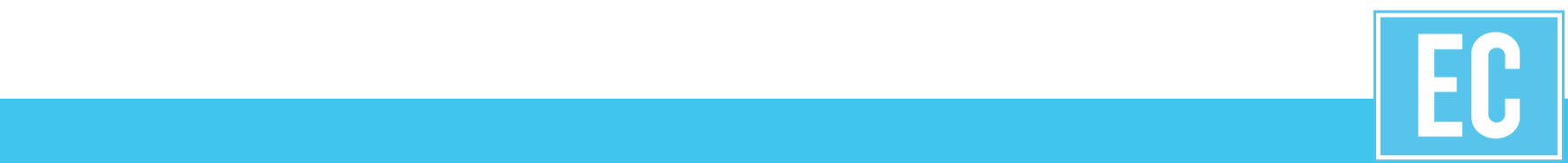

## Magento 2 – Performance and **Scalability**

- Full Page Caching out of box in CE
- Cache Applications.
- Built in Application.
- File system / Redis
- **Varnish**
- **·** Private/public content
- **·** Invalidation logic

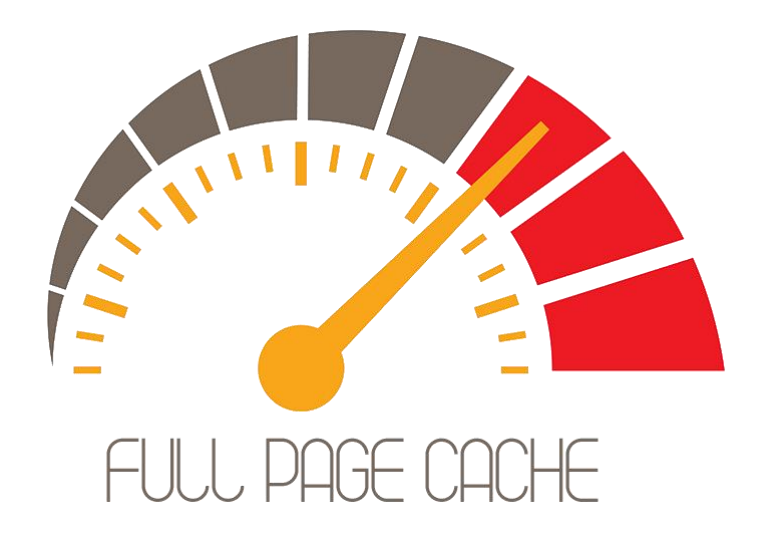

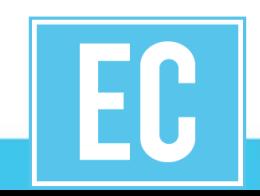

## Magento 2 – Performance and **Scalability**

- Varnish 4 Support out of the box.
- Compatibility with MySQL cluster (Enterprise).
- **Magento CE can handle 50k orders per** hour.
- Magento EE can handle 90k orders per hour.
- Add products faster 100k product import in 25 minutes.
- Concurrent 25+ users can perform product updates in Admin.

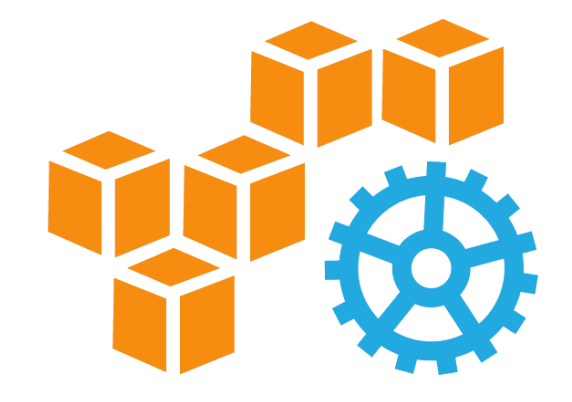

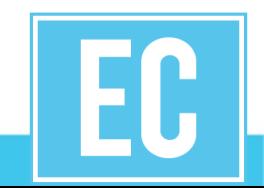

## High Performance and Scalability

#### End-to-End Catalog Performance – M1 vs. M2

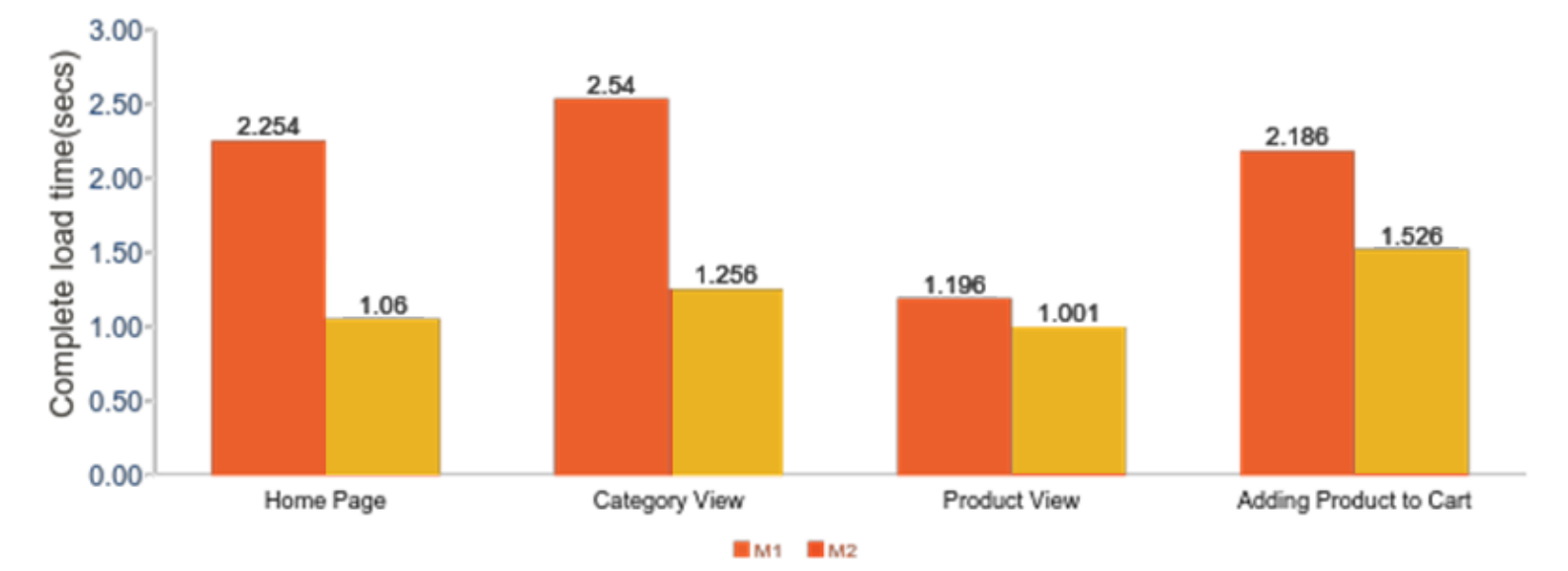

53% faster Home Page 51% faster Category View

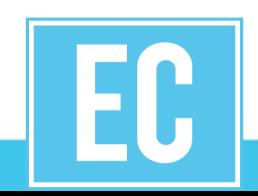

## High Performance and Scalability

#### Checkout End-to-End Performance

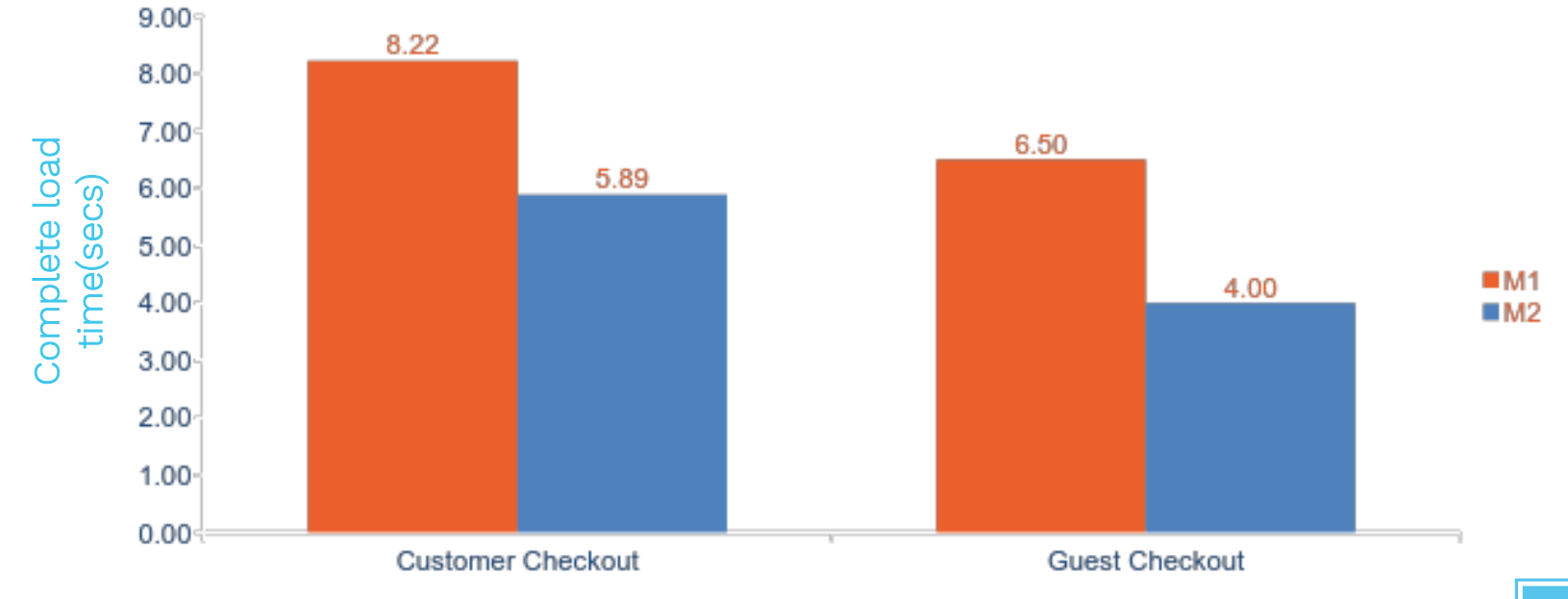

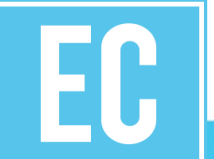

## Magento 2 – New Admin Panel

**TIJ Magento<sup>2</sup>** 

- Admin panel UX redesigned
- User and Touch friendly interface
- Vertical left hand side menu
- Responsive design
- Create custom admin panel views

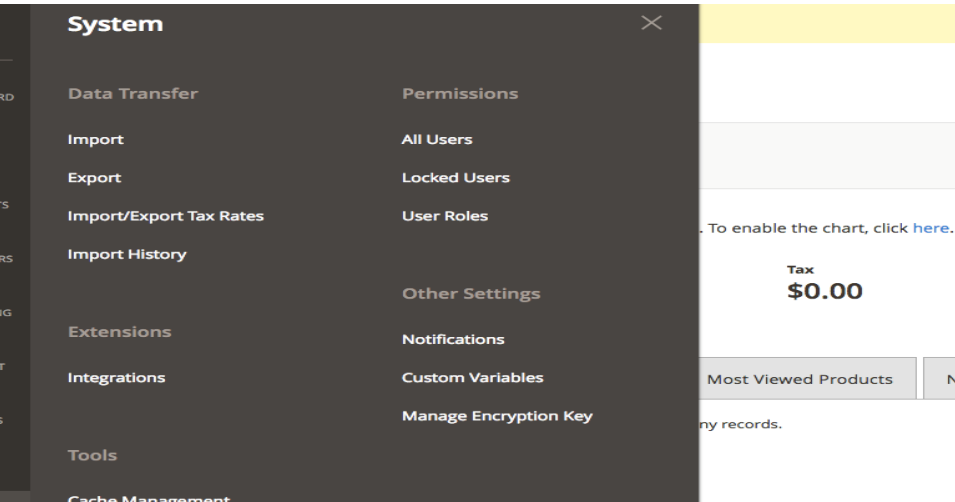

## Magento 2 – New Admin Panel - Dashboard

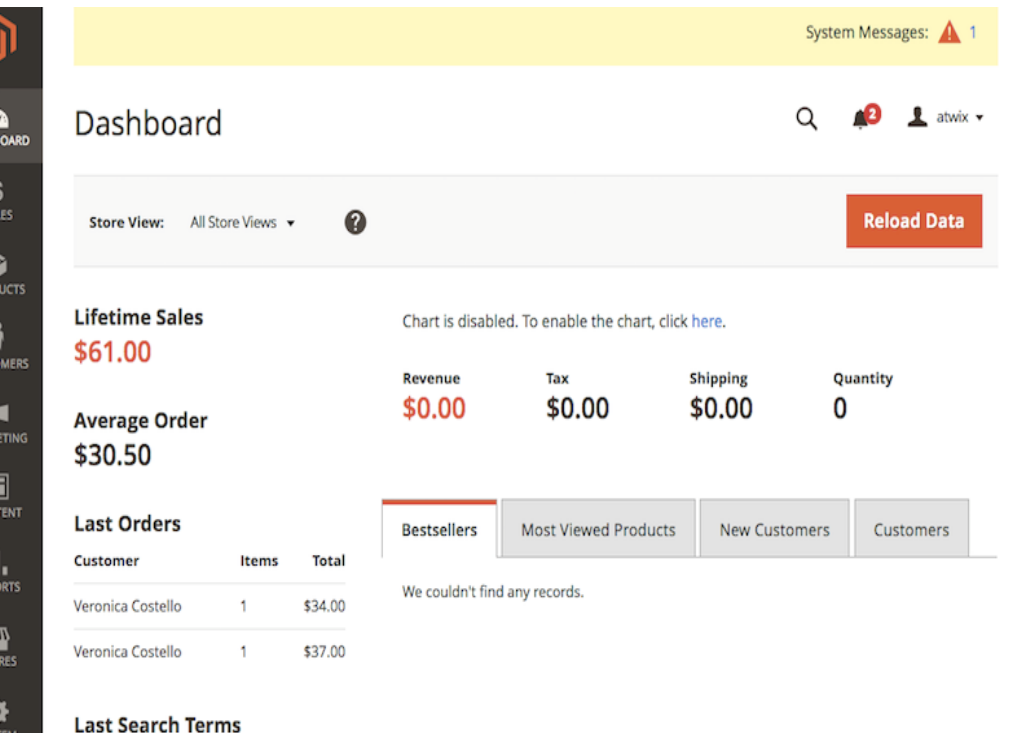

**SYSTEM** 

We couldn't find any records.

## **Magento 2 Dashboard shows:**

- Lifetime Sales,
- Average Order,
- **Last Orders,**
- **E.** Last and Top Search Terms
- **Revenue Tax,**
- **Shipping and Quantity,**
- Bestsellers and
- Customers.

© 2015 Magento Commerce Page | 14 **Proprietary & Confidential** 2

Creating or editing a product details has never been faster with the new arrangement of the product fields in the product manager interface.

© 2015 Magento Commerce Page | 15 **Proprietary & Confidential** 2

Let's take a look at this process for creating a **simple product**:

In the admin go to **Products > Catalog.** 

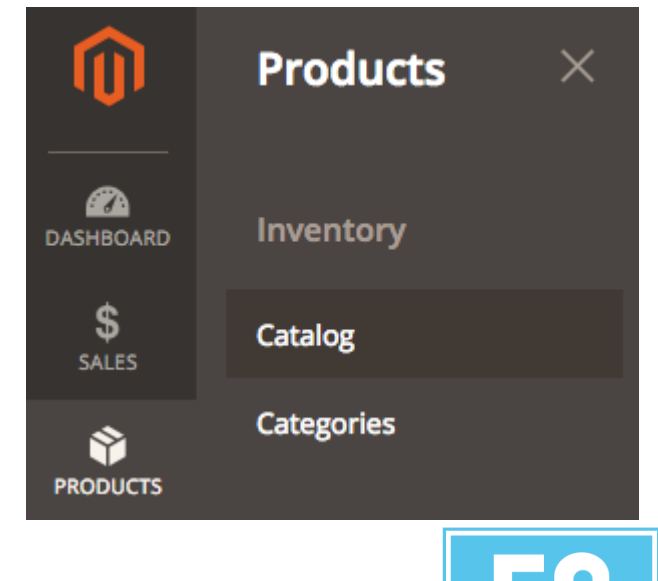

Once you're in the main catalog area, click on the small arrow next to the **add product** button and select **simple product**.

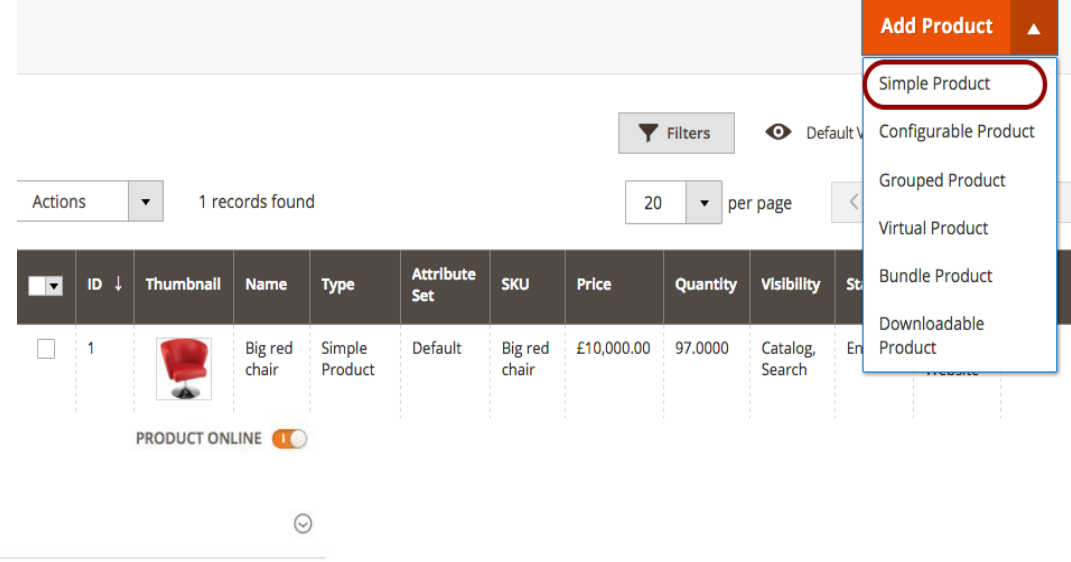

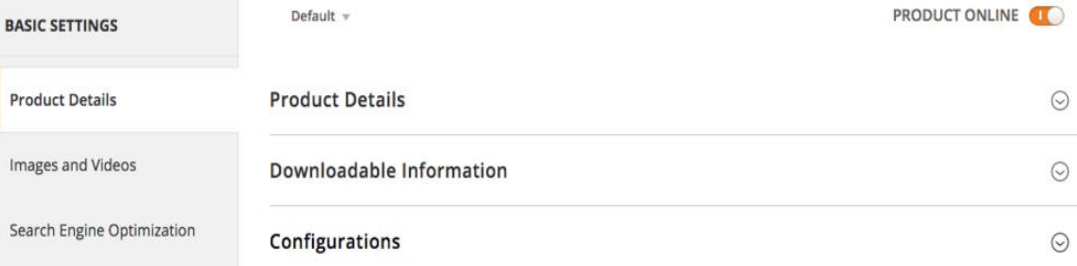

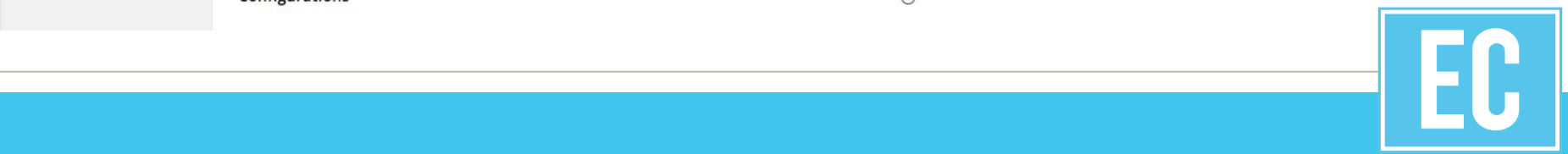

- The **Product Online** toggle lets you enable or disable a product from the frontend of the website.
- **Add Attribute** feature directly from the Products Details tab. Simply click the Add Attribute button and select an existing attribute i.e Color.

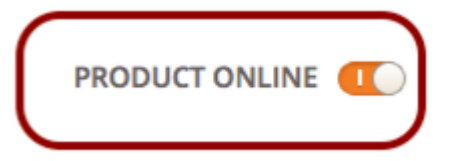

#### Add Attribute A

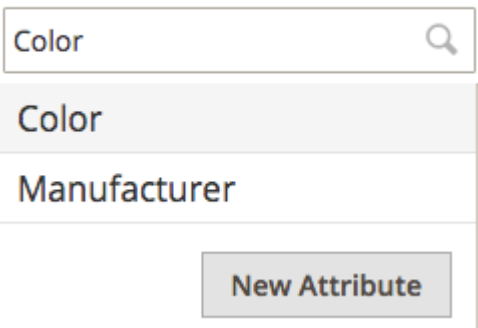

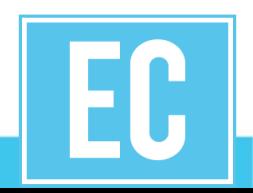

 $\frac{2}{\text{SHRO}}$ 

**PRODUCTS** 

u.

伵

- **Create a new attribute** on the fly by clicking on the New Attribute button.
- You'll need to select an Input Type (i.e text field, dropdown, etc), the scope of the attribute, whether or not you want it to appear in Search or Layered Navigation, etc. Once the attribute setup is complete and the attribute has been saved, it will automatically **appear at the bottom of the Product Details section**.

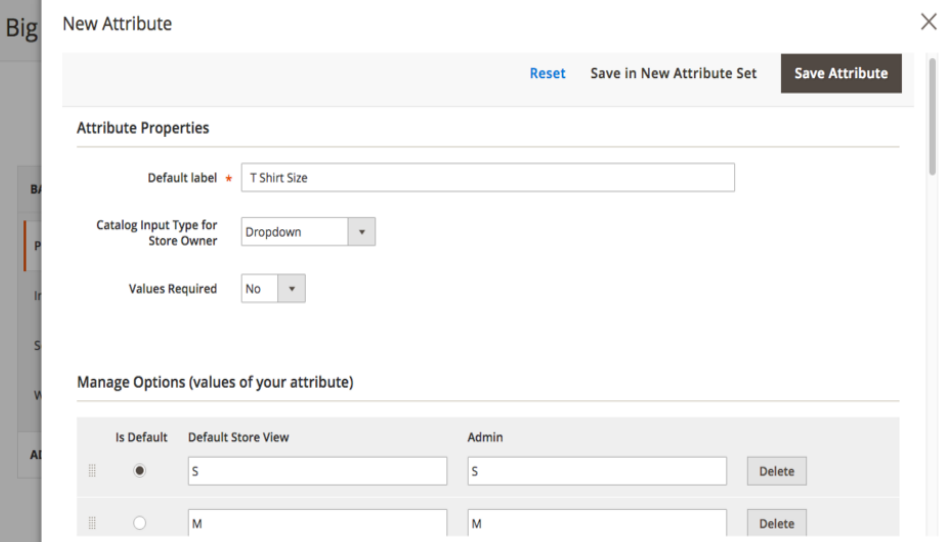

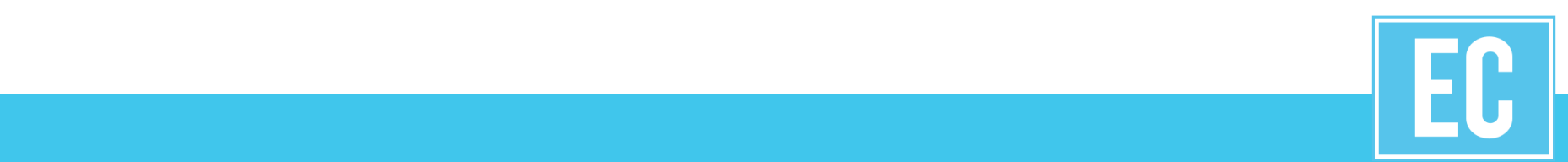

## Magento 2 – Product Manager Interface: Creating Configurable products

#### **Magento 1**

- Create simple products e.g A hats with two colors (green and orange)
- Sku  $1 = H$ atGreen and Sku  $2 = H$ atOrange
- Create a configurable product called Hat
- Associate Sku 1 and sku 2 to the configurable product

#### **Magento 2**

- In the admin go to **Products > Catalog > Add Product**
- Fill out the relevant (mandatory) details in the **Product Details** tab (i.e Name, SKU, Price)
- Add variations e.g Orange and green hat via the "Create configuration" button on the product detail tab

*In Magento 2, the process of creating such a product is a lot more intuitive and therefore a lot quicker...*

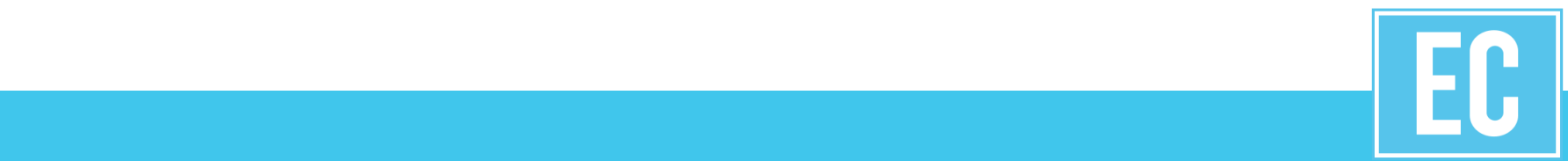

The first thing you'll notice is that there are 4 steps involved in **Create Product Configurations** process:

- Select Attributes
- Attribute Values
- Bulk Images & Price
- Summary

**Step 1: Select Attributes -** This is where you select the attribute(s) which are relevant to your product setup. In our example, the attribute named **'Color'** is the one we're interested in.

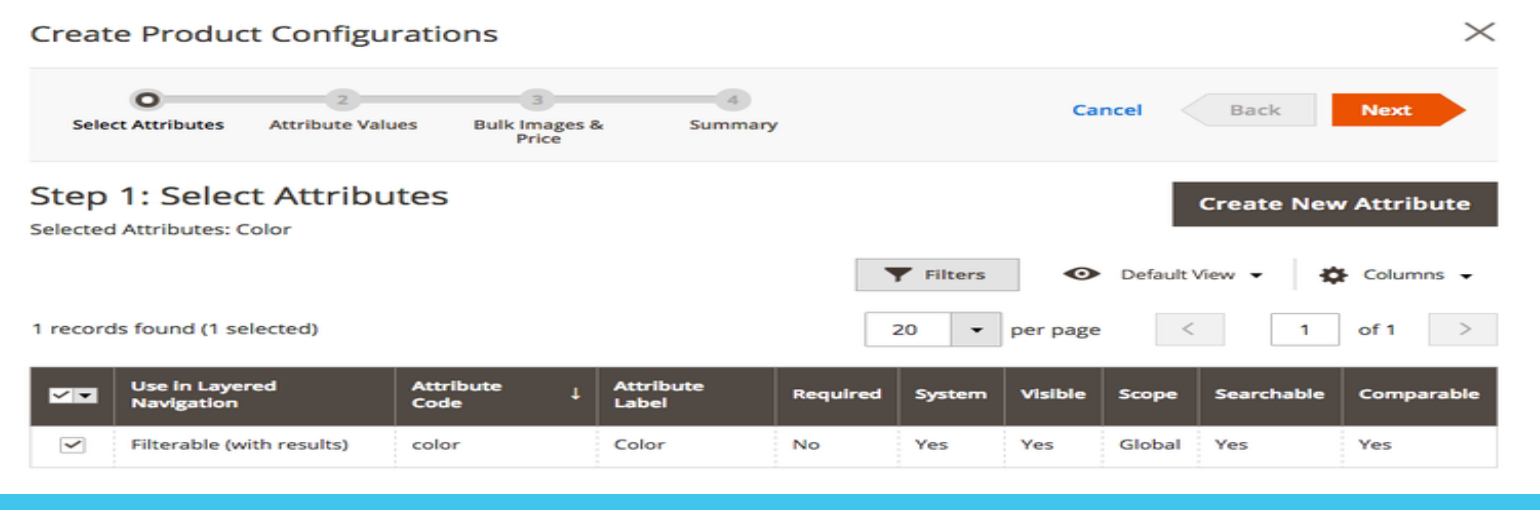

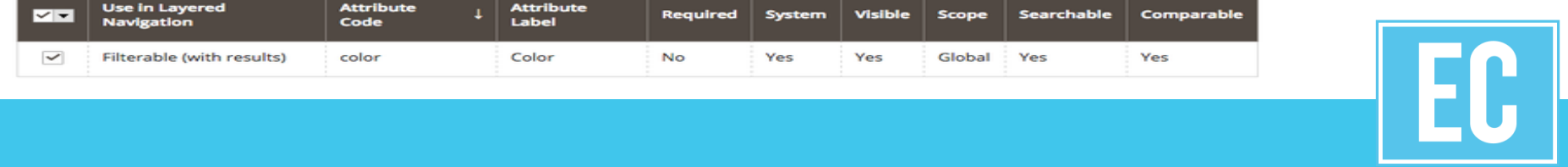

**Step 2: Attribute Values -** Select values from each attribute to include in this product. Each unique combination of values creates a unique product SKU. You can also create new values on the fly by clicking on the **Create New Value**

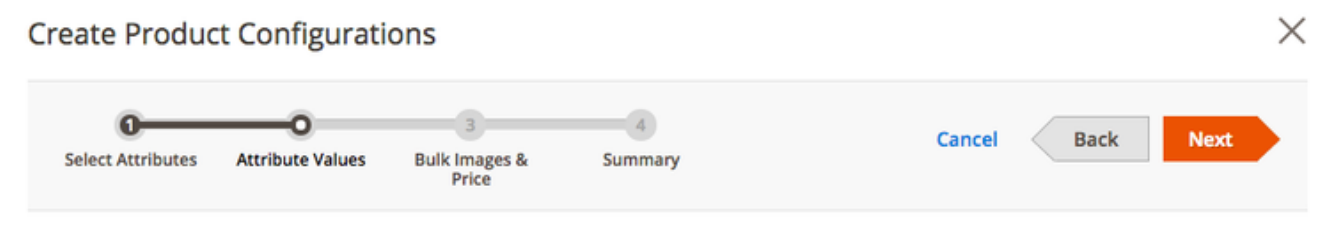

#### Step 2: Attribute Values

Select values from each attribute to include in this product. Each unique combination of values creates a unigue product SKU.

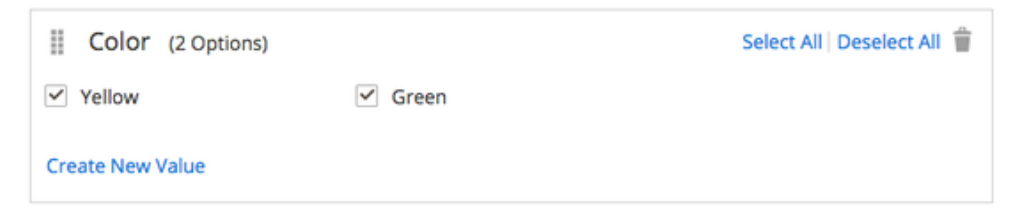

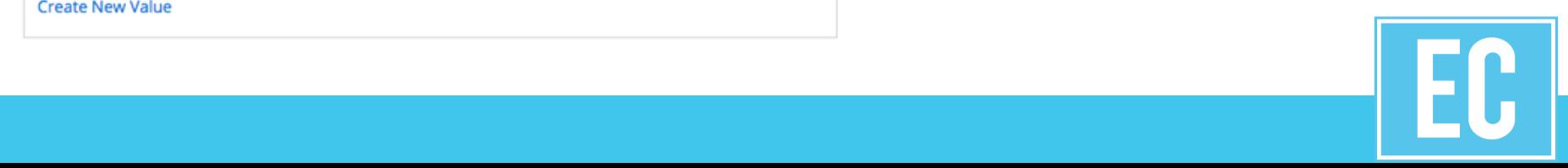

**Step 3: Bulk Images & Price -** Based on our selections 2 new products will be created (one for the Green hat, and one for the Orange hat). We'll use this step to customize images and price for our new products.

**Images -** Because we want to upload separate images for each product, let's select the **Apply unique images by attribute to each SKU.** We can then drag-and-drop the relevant image(s) into the relevant attribute option.

#### Images

- Apply single set of images to all SKUs
- Apply unique images by attribute to each SKU
- Skip image uploading at this time

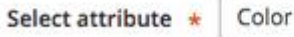

٠

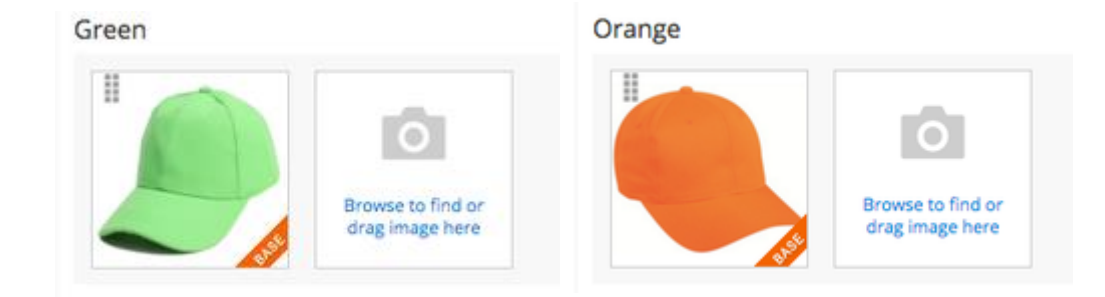

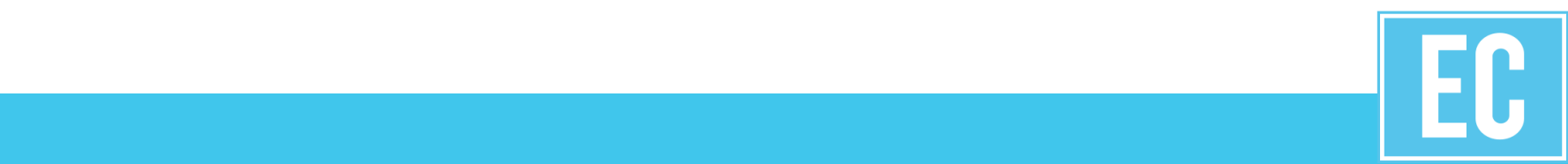

**Price -** In our example, both hats are going to be retailing at the same price, therefore let's select **Apply single price to all SKUs.**

**Quantity -** Same as for price, both hats will start with the same available quantity, so let's choose the Apply single quantity to each SKUs.

#### Price

- Apply single price to all SKUs
- Apply unique prices by attribute to each SKU
- Skip price at this time

£ 20 Price  $\star$ 

#### Quantity

- Apply single quantity to each SKUs
- Apply unique quantity by attribute to each SKU

10

Skip quantity at this time

Quantity \*

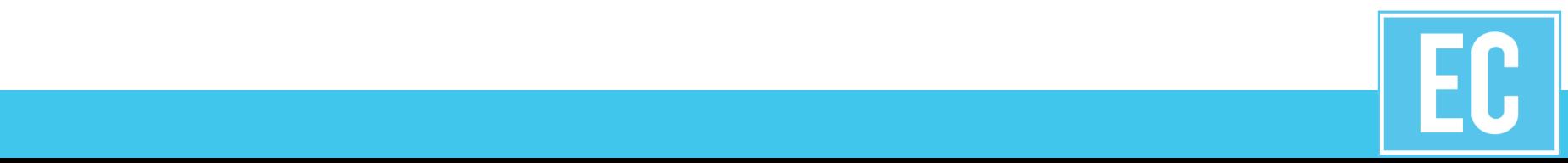

**Step 4: Summary -** Review your product setup and once you're happy with everything hit the **Generate Products** button.

That's all done. You can see the two simple SKUs have been created and they have been associated to your parent product.

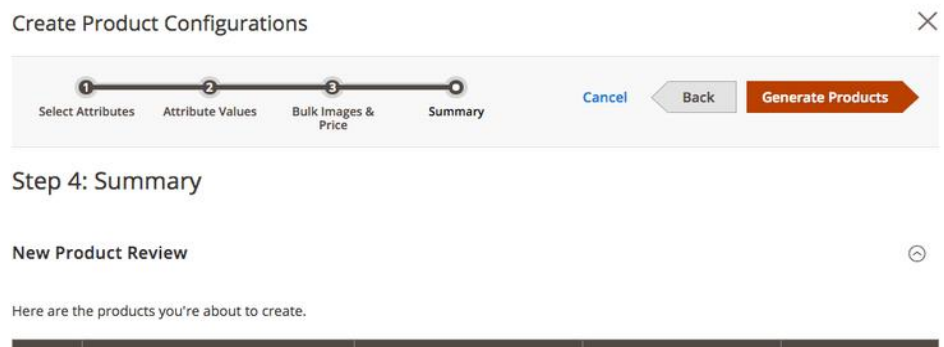

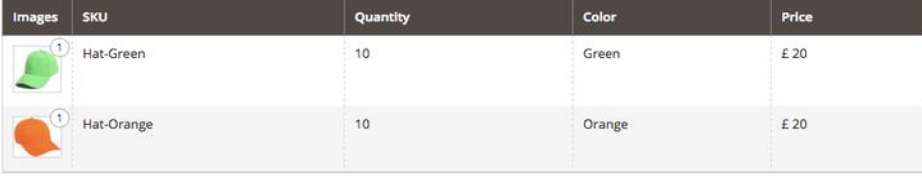

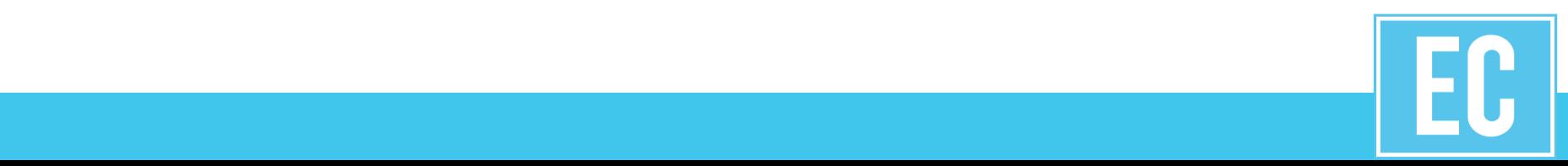

## Magento 2 – Product Video

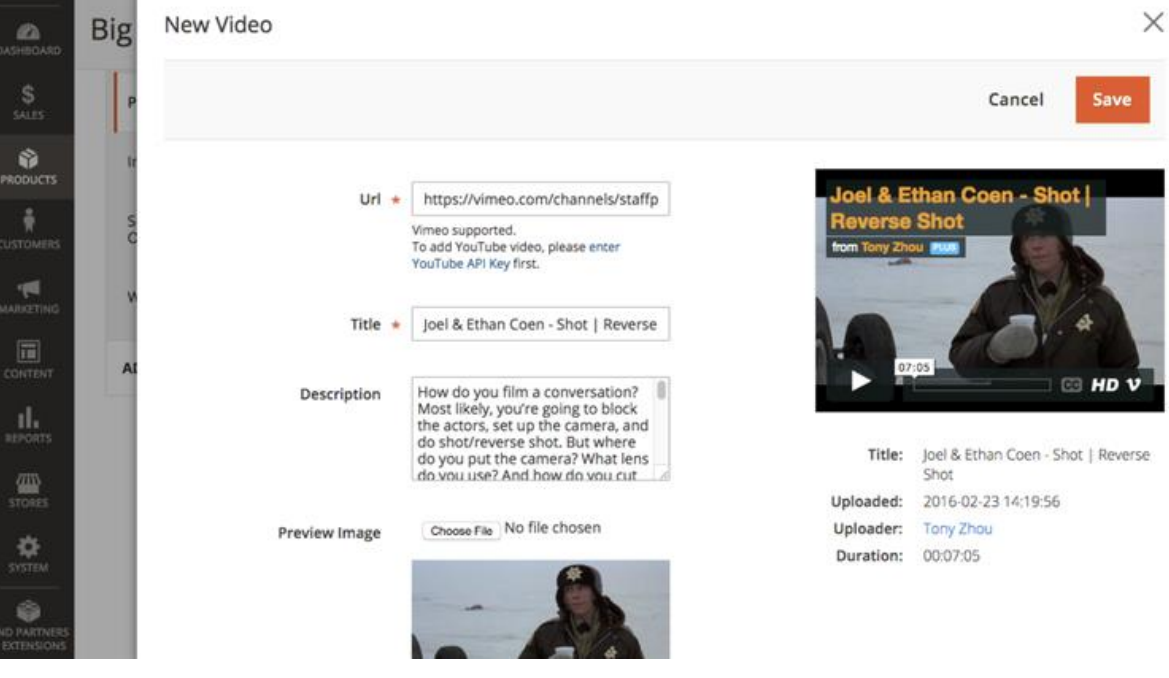

- Magento 2 now allows you to **upload Vimeo or YouTube videos** to your product pages.
- It auto-populates the title, description and image preview fields as soon as the Vimeo URL has been pasted into its field.

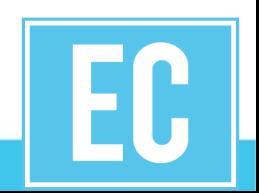

By far one the best improvements in the admin is the **revamped Sales Orders grid system**. As well as being a lot more intuitive to use, you can also **add or remove** sales data from the grid, and this **without having to get a developer involved**. This can be done through the new **Columns** dropdown:

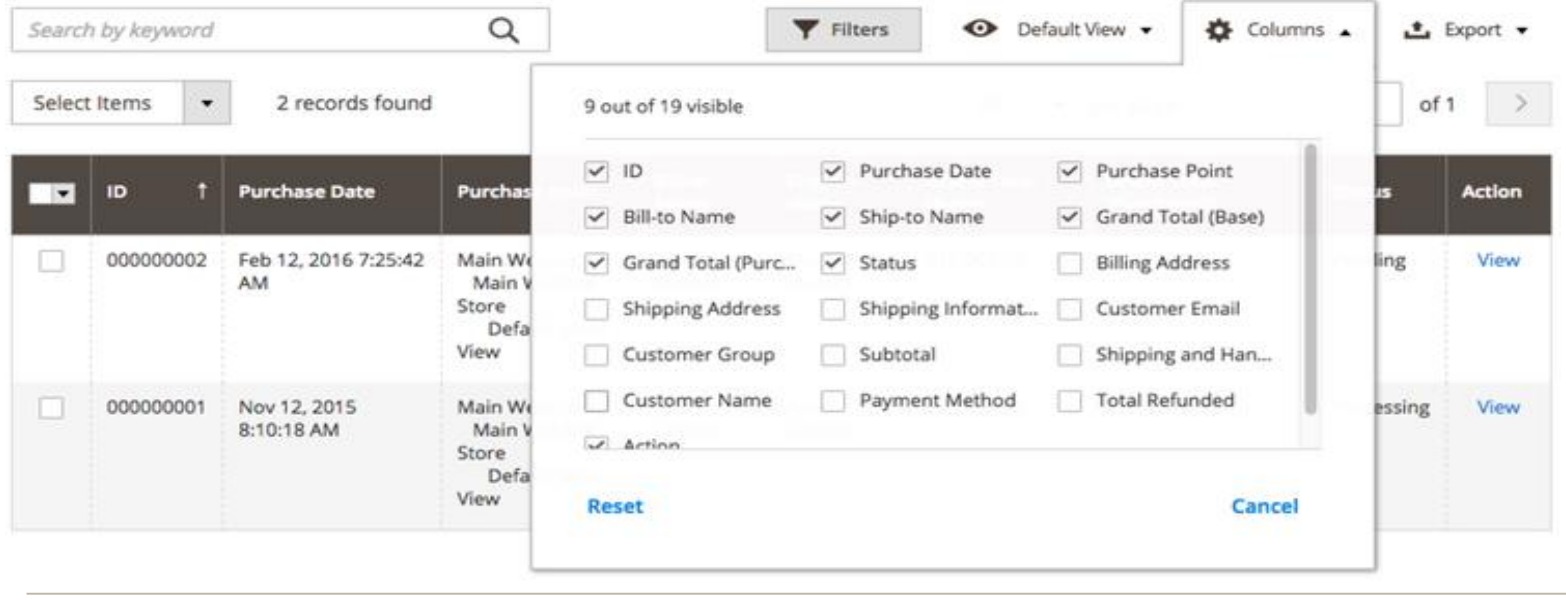

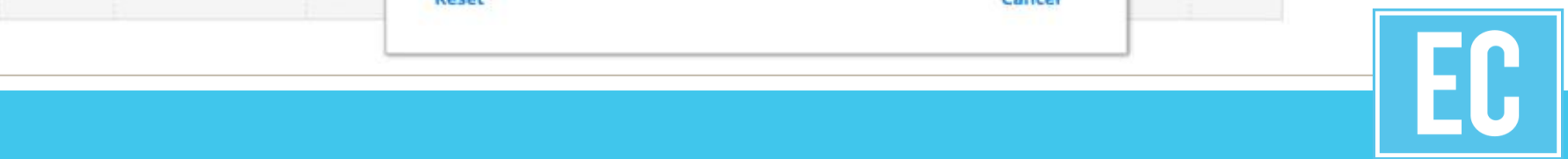

Once you've added all relevant data to the Sales Order grid, simply use the **drag-and-drop** feature to rearrange the order of your data. Finally, once your new Sales Order grid view is complete, you can save the view so you don't have to re-built it the next time you need to run a sales export. This can be done in the **Default View** navigation item:

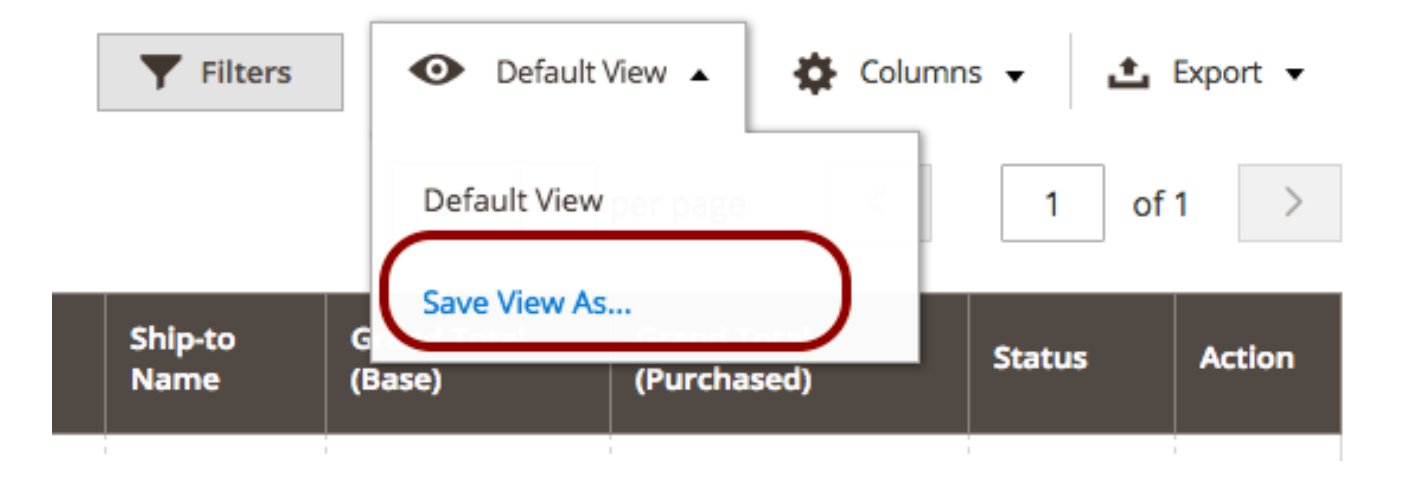

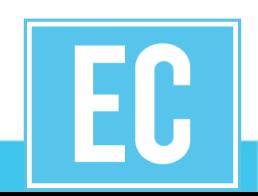

The improved **filtering layout** in the Sales Orders grid is also worth a mention as Magento have finally decided to follow a more conventional way of displaying filters. The much needed **Filtering by attribute** is also added.

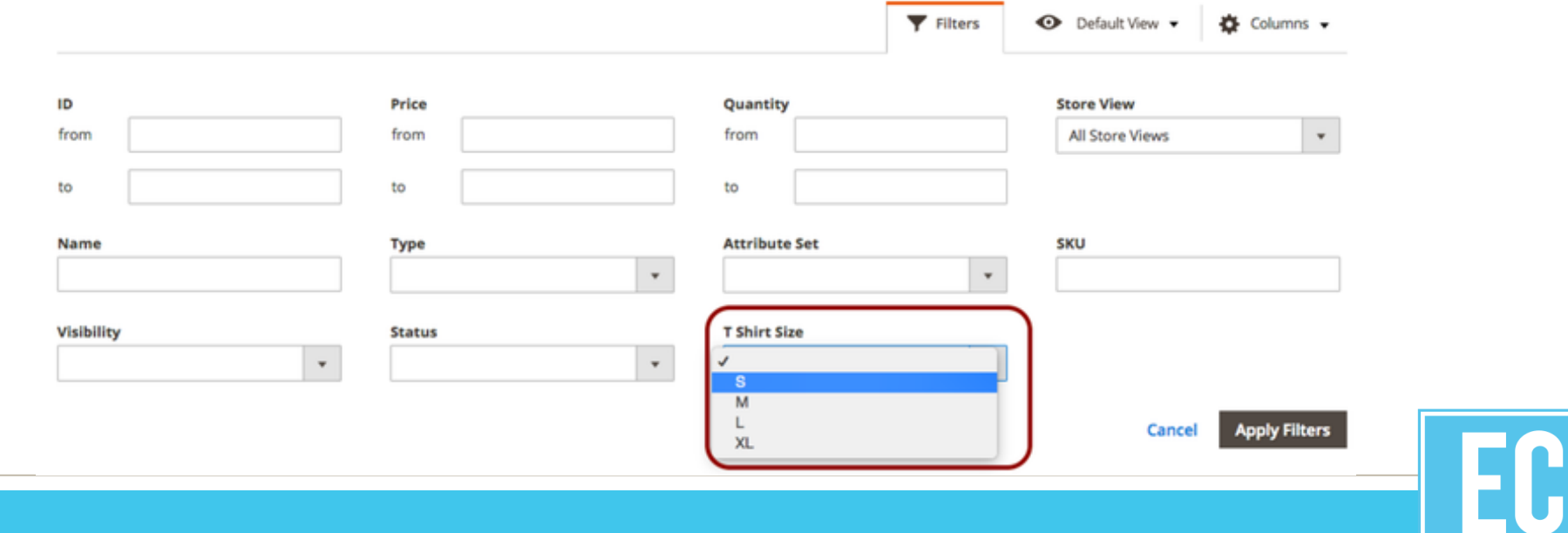

## Magento 2: (New) New Relic Reporting

[New Relic](http://newrelic.com/) is well known monitoring and troubleshooting tool widely used by small and large businesses alike to improve the performance of their applications. An extension is available to connect your Magento 1 store with New Relic, but in Magento 2 this feature is now available out -of -the -box. If you have an existing New Relic account, you'll be up and running in no time as the configuration takes under 2 minutes to implement.

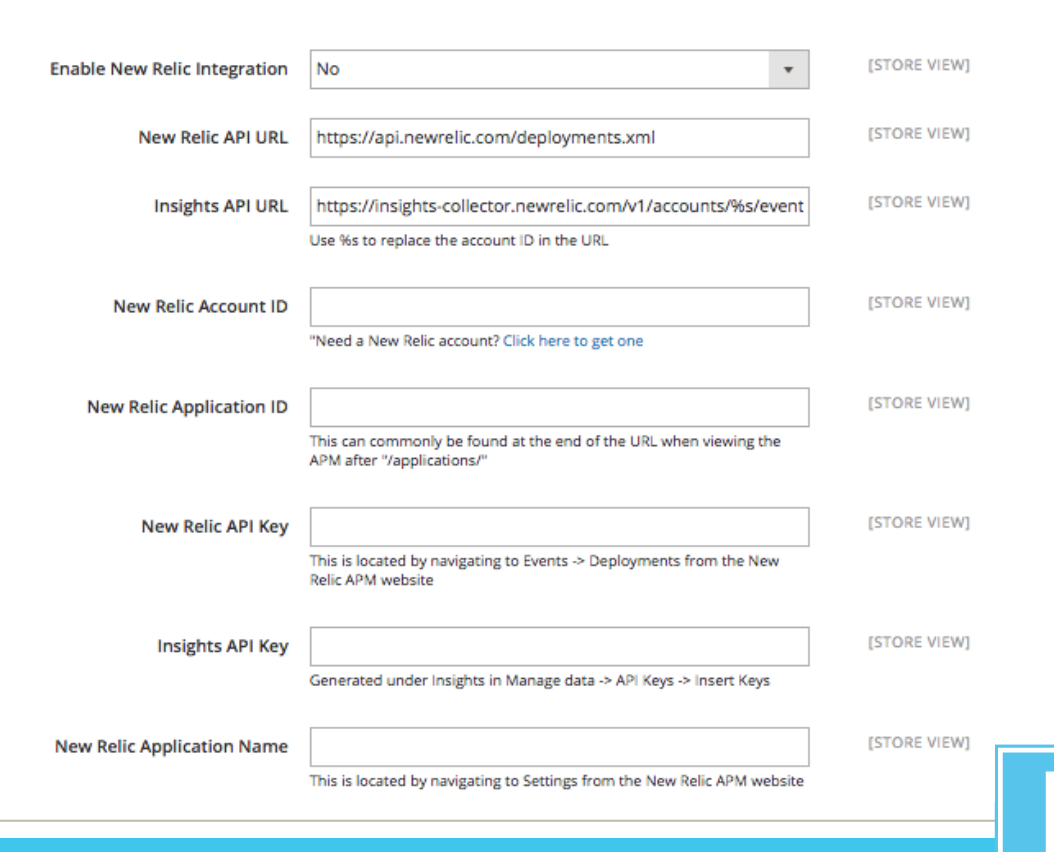

2

## Magento 2: Content and Marketing & Customers

#### **Content:**

- Organized menu with new features like Sliders and Carousals option.
- A data migration tool to help migrate some data from a Magento 1.x site to a new 2.x site, and a speedier product data import feature for ongoing needs
- You can now inline edit some of the CMS page data directly in the grid.
- Built-in Full Page Cache. Faster load time.

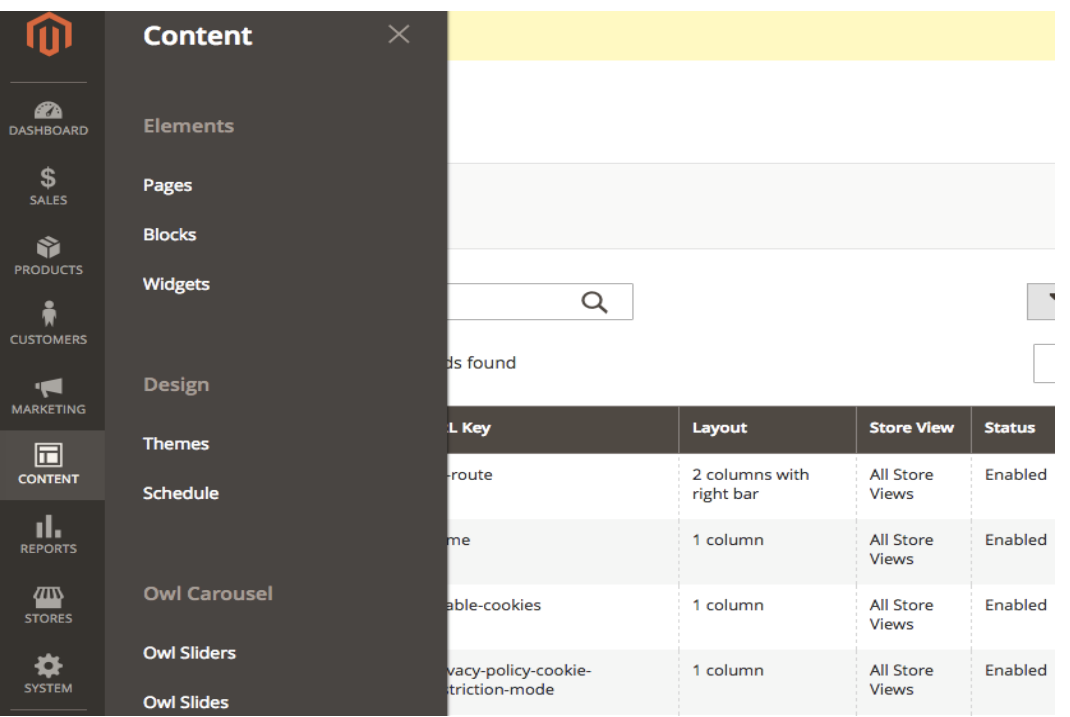

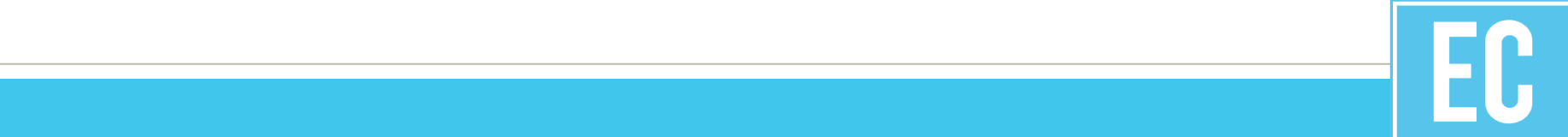

## Magento 2: Content, Marketing & Customers

#### **Marketing:**

- E-mail templates and Promotions have been grouped together in a category called, "Marketing "
- Catalog promotional pricing with the ability to restrict to stores, categories or products
- Flexible coupons (pricing rules) with ability to restrict to stores, customer groups, time period, products, and categories
- Create/Customize Email templates using Magento Admin
- Multi-tier pricing for quantity discounts

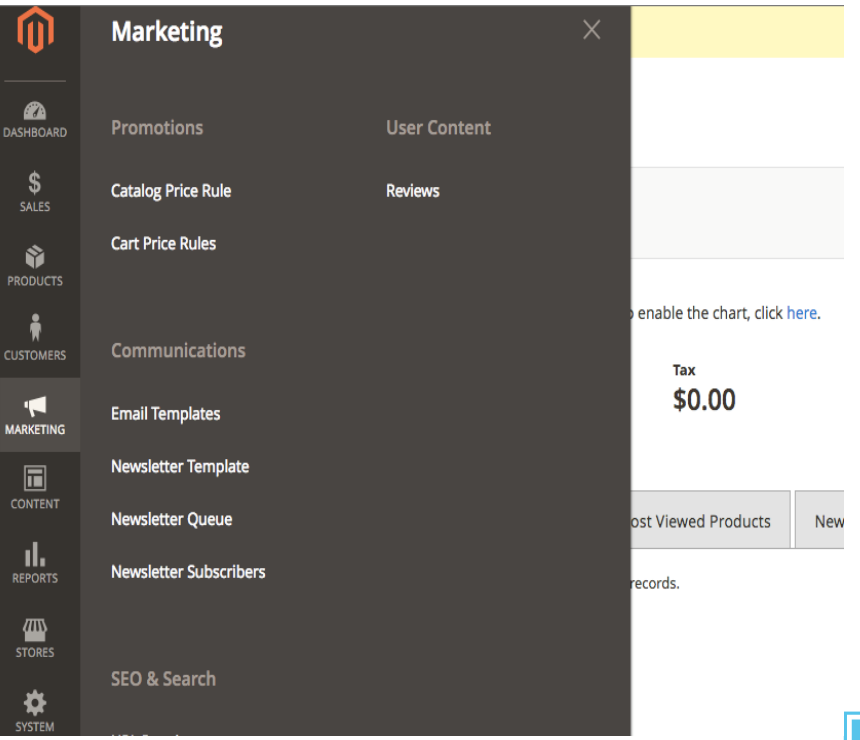

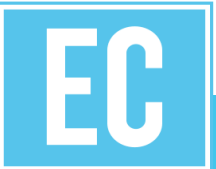

## Magento 2: Content, Marketing & Customers

#### **Customers:**

- Add or remove the columns on the orders or customers management grid
- Simply choose the required columns from the available list in the admin panel
- Admin no more hold the right to change any customer's password.

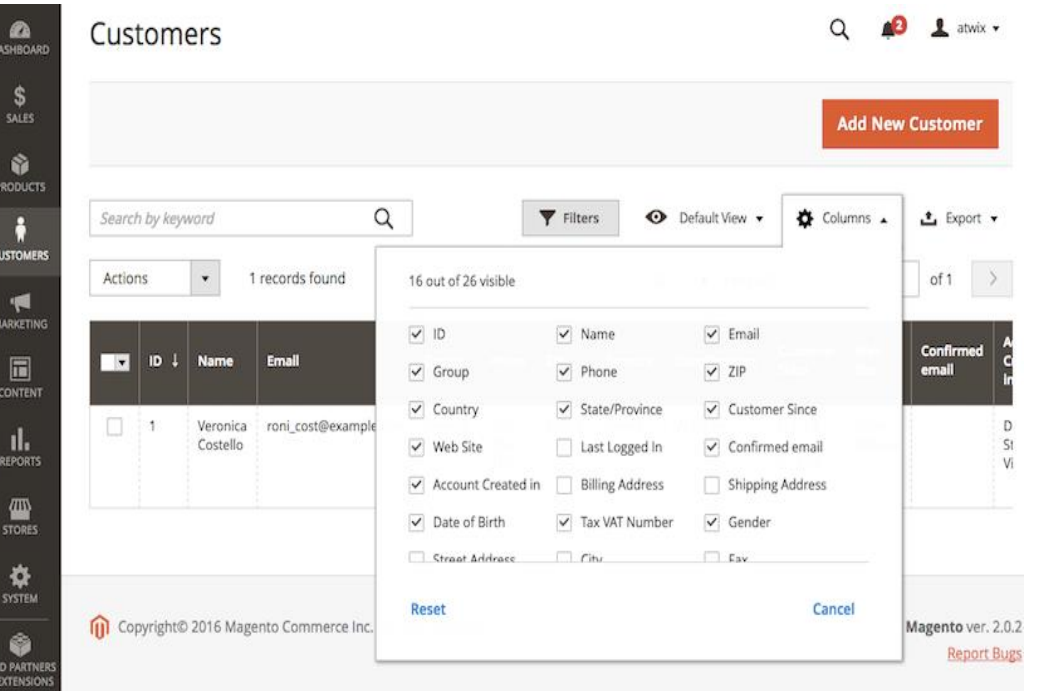

© 2015 Magento Commerce Page | 32 **Proprietary & Confidential** 2

**New shopper experience features:**

- Improved **order summary now includes product images** in customer shopping cart.
- **Streamlined checkout.** Thankfully Magento gave up their Accordion style in the checkout process and for Magento 2 the same procedure takes just 2 clear steps. In the first step the system collects customer's information and in the second - billing information. Moreover Billing address is only needed if required by the payment method. Assumed guest checkout, registered customers are recognized via the email field and offered the option to log in to complete the transaction.
- **Payment Methods.** Magento 2.0 has tight integrations with popular payment gateways (PayPal, Braintree, Authorize.net, WorldPay (Enterprise Edition), CyberSource (Enterprise Edition)) that weren't previously supported. Variety of payment options provide better checkout UX for your customers.

© 2015 Magento Commerce Page | 33 **Proprietary & Confidential** 2

#### **Search Engine Optimization(SEO):**

- One new SEO feature Fields Auto-Generation. It helps to set templates for products meta data. They are applied on a **global level.**
- 100% search engine friendly
- Google Site Map
- Search engine friendly URL's
- URL rewrites give full control of URL's
- Meta-information for products, categories and content pages
- Auto-generated site map for display on site
- Auto-generated popular search terms page
- Google Content API for shopping

## **Security:**

© 2015 Magento Commerce Page | 34 **Proprietary & Confidential** 2

1. Strengthened hashing algorithms (SHA-256) for passwords. Passwords are now more resilient to the dictionary types of attacks.

2. Rich snippets on the catalog pages allow to improve search result look in search engines.

## Magento 2 – Reports

#### **Reports:**

- Sales Reports
- Marketing Reports
	- *Products in Cart Report*
	- *Abandoned Carts Report*
	- *Newsletter problems Report*
- Review Reports
- Customer Reports
- Product Reports

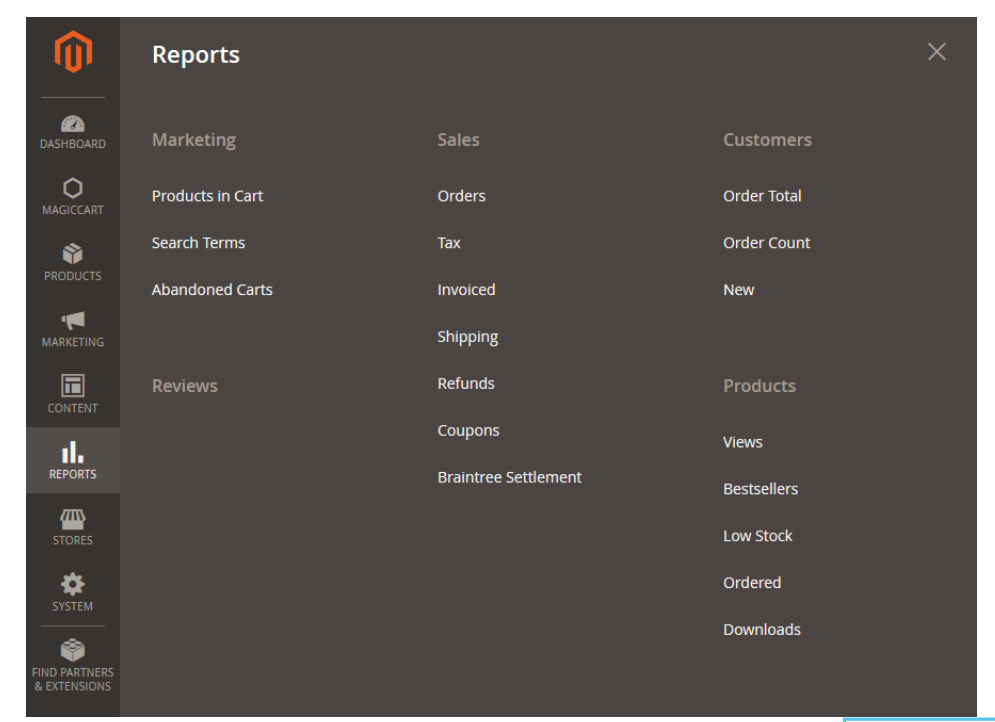

© 2015 Magento Commerce Page | 35 **Proprietary & Confidential** 2

# **Should you plan for Magento 2.0?**

## Magento 2 - The Good and The Bad

### THE GOOD

- **Modern Tech Stack**
- Automated Tests
- Best Coding Practices
- Modern Admin
- **Regulated Magento** Marketplace
- More Documentation
- Speed and Reliability

## THE NOT SO BAD

- Skill set availability
- Not easier than Magento 1 (but less pitfalls)
- Migration can be a challenge
- Not as many extensions as Magento 1
- Magento 2 is a sizable project

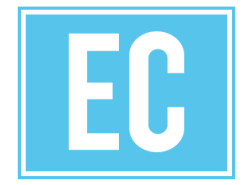

## Magento 2 – Things To Consider

- Magento 1.x will not be extended for any new features.
- Technical support, security patches, etc for version 1.0 will be active until 2018.
- Magento 2 is technically superior to Magento 1.
- Magento 2 is much more efficient than Magento 1.
- Magento 2 Checkout , order processing, indexing, etc is superior and user friendly.

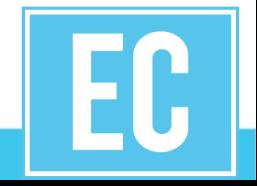

**Case Studies**

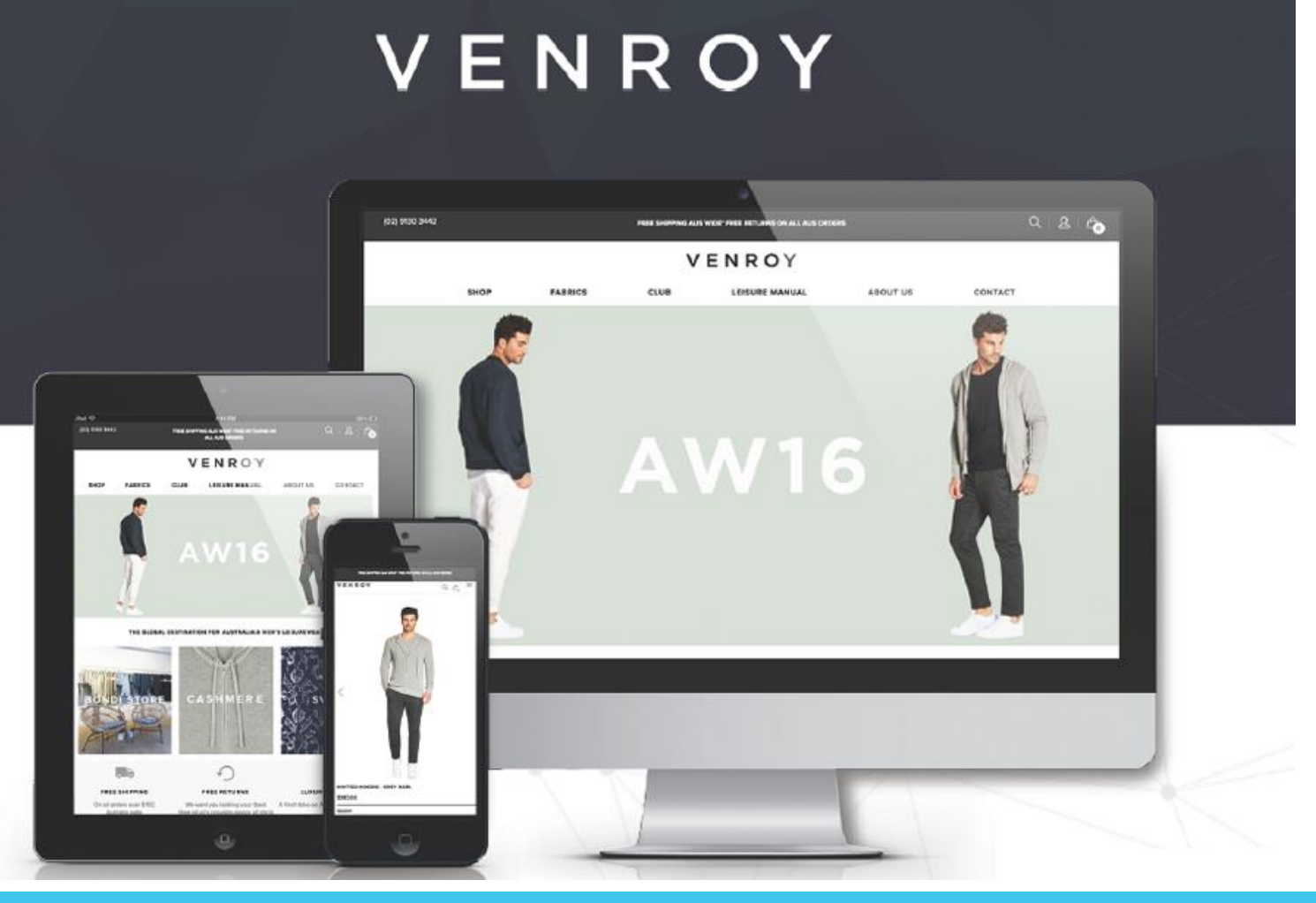

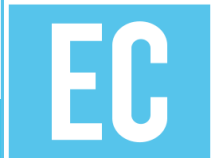

## Customer Experience was Driving Force Behind B2C Project Summary<br>Fashion Brand Practice Project Summary

## VENROY

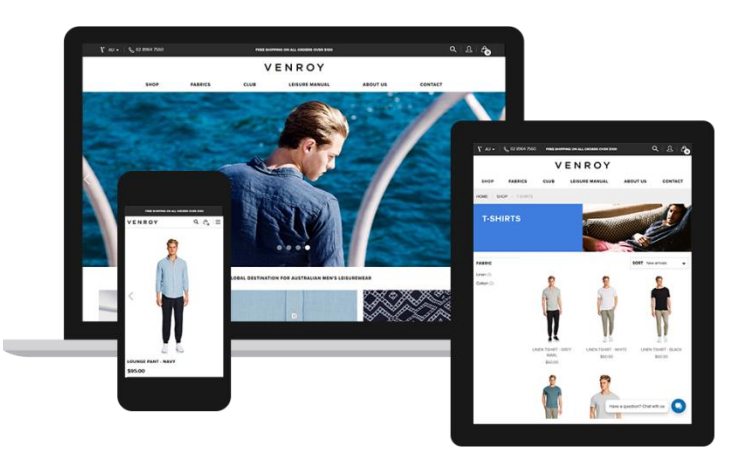

- Venroy, a high end boutique label specializing in male beach resort wear, is making a strategic shift towards direct consumers sales.
- New site design must capture their brand identity, adopt a flexible structure to accommodate seasonality – all in the most cost effective format.

#### Use Case and Key Features

- Flexibility to control all aspects of the experience product catalog, design, checkout, search, social media – was more efficient with the new platform.
- High-performance architecture provided a strong foundation to create unique fashion brand and handle future growth.
- Time-to-market enabled by "out-of-box" capabilities

"With a production schedule of only 8 weeks, we were able to use much of Magento's capabilities 'out of the box' to deliver a unique, mobile optimized, brand experience."

Sean Venturi, Founder, Venroy

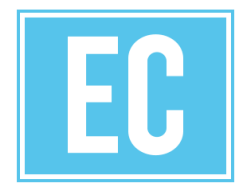

## **VENROY**

## KPI KPI

- 10 38% increase in the site wide conversion rate
- 10 60% increase in the mobile conversion rate
- 40% decrease in the  $\bf \bm \Phi$ average page load times

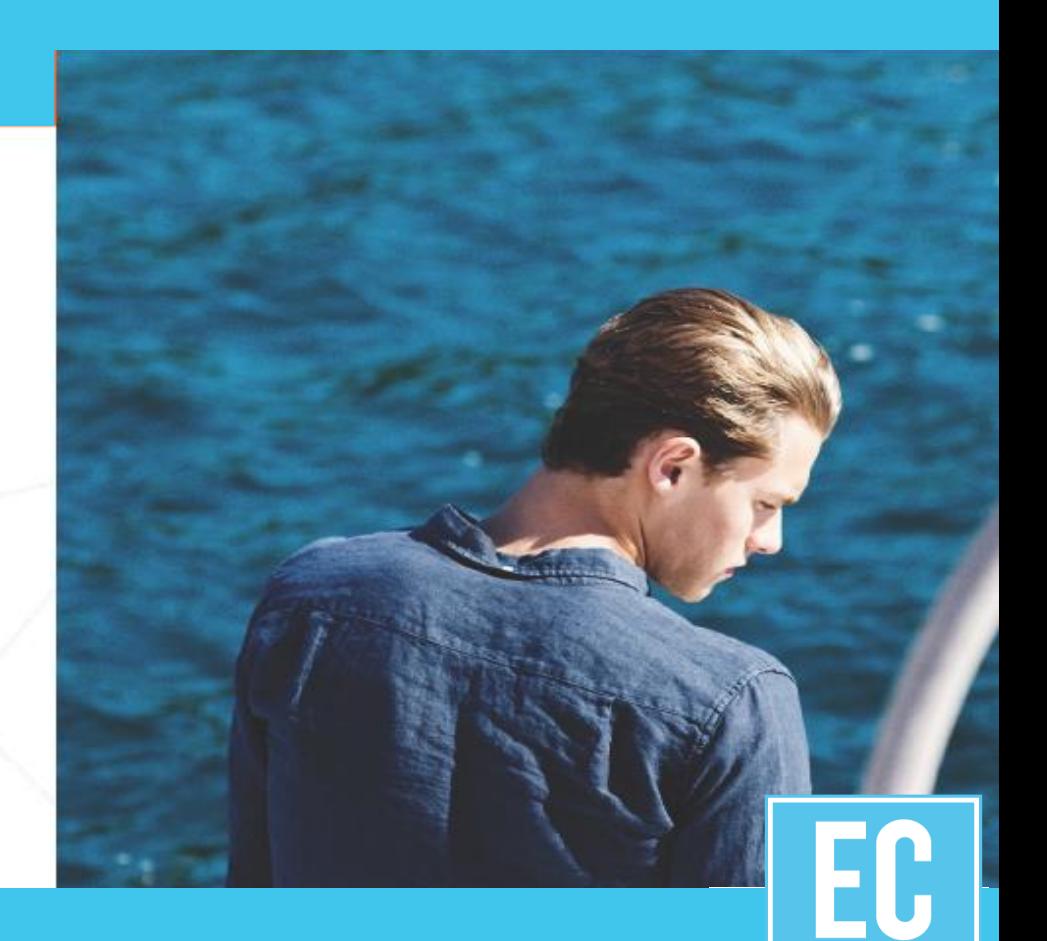

# BYREDC

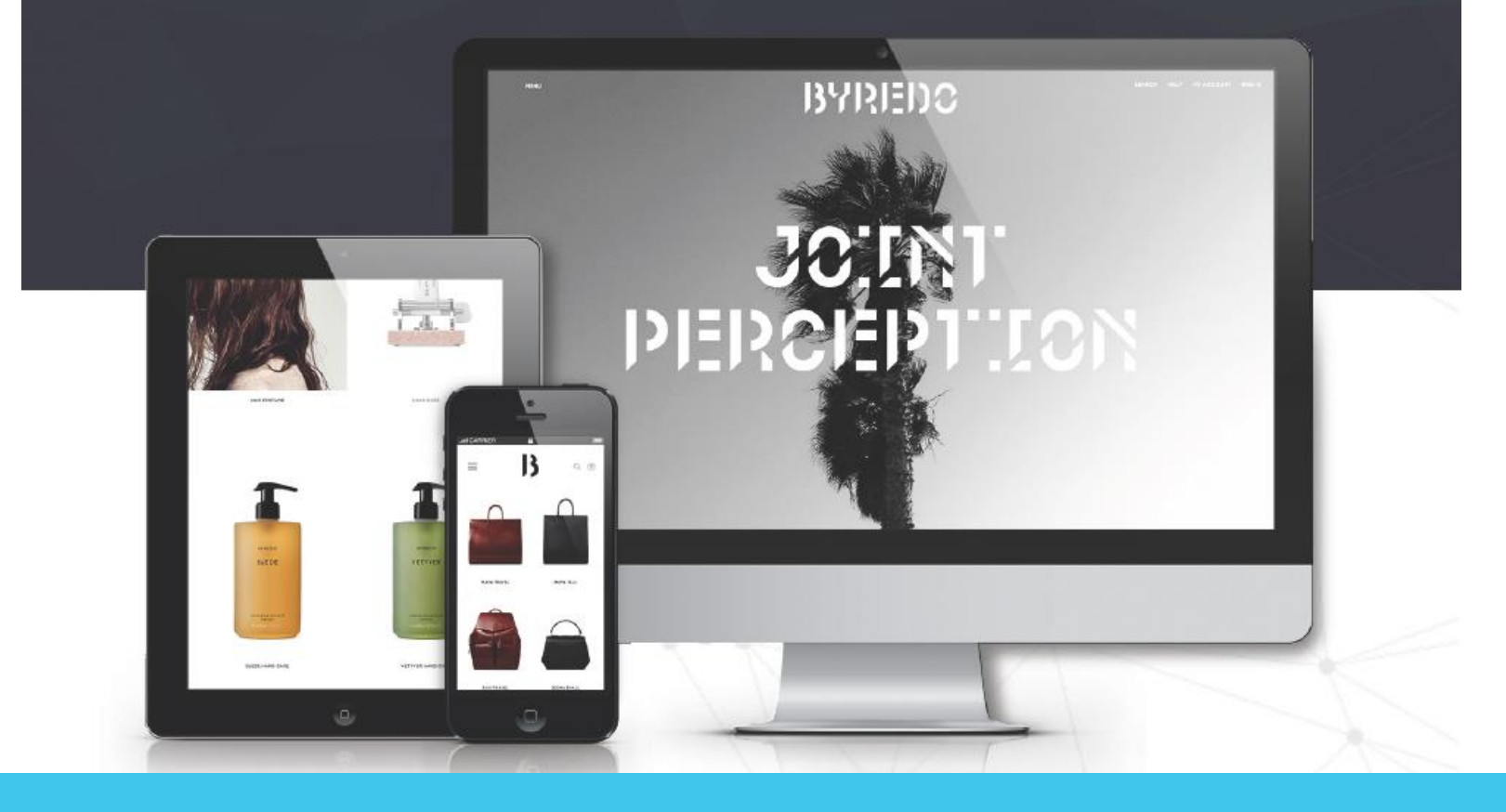

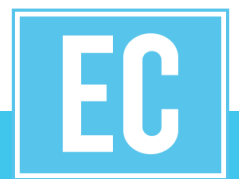

## BYREDO

## KPI

- **Transaction volume** increased 30%, AOV increased 160%
- Mobile sessions increased 50%, mobile conversions increased 30%
- Pages per session increased +50% and average session duration was up 20%

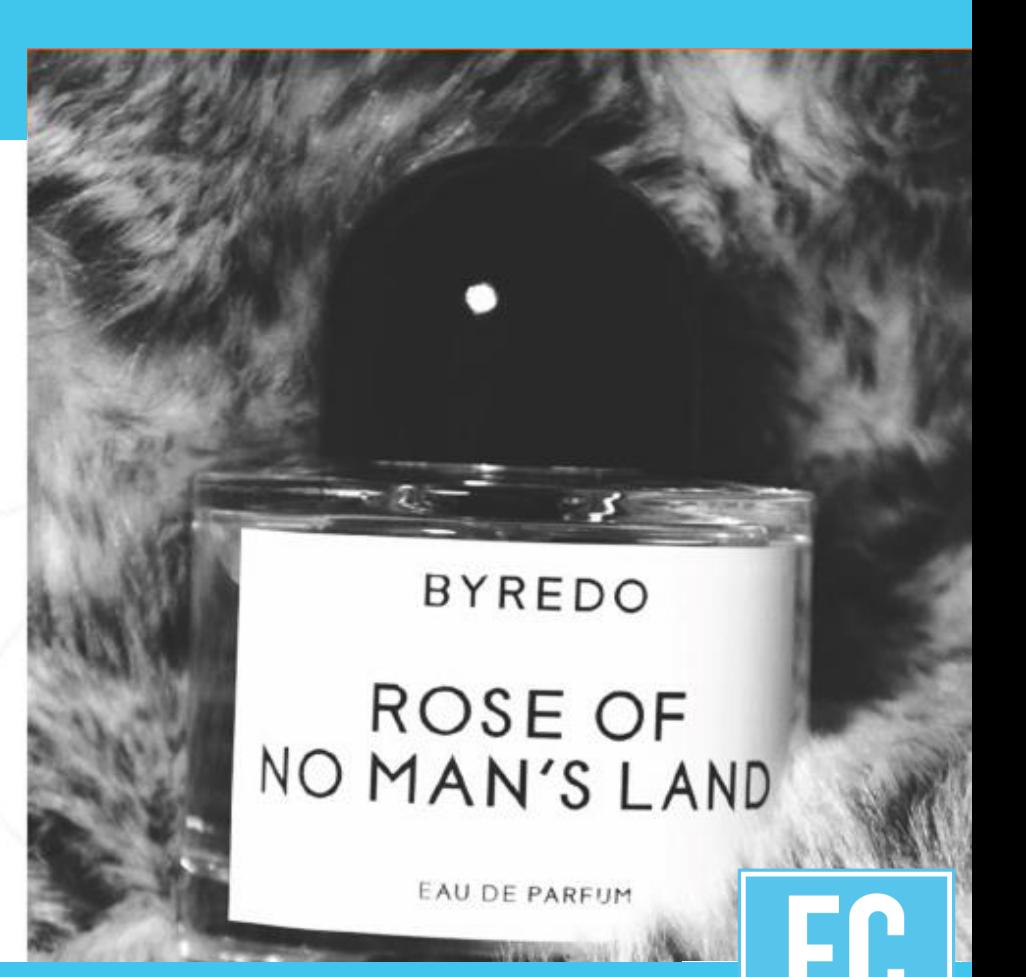

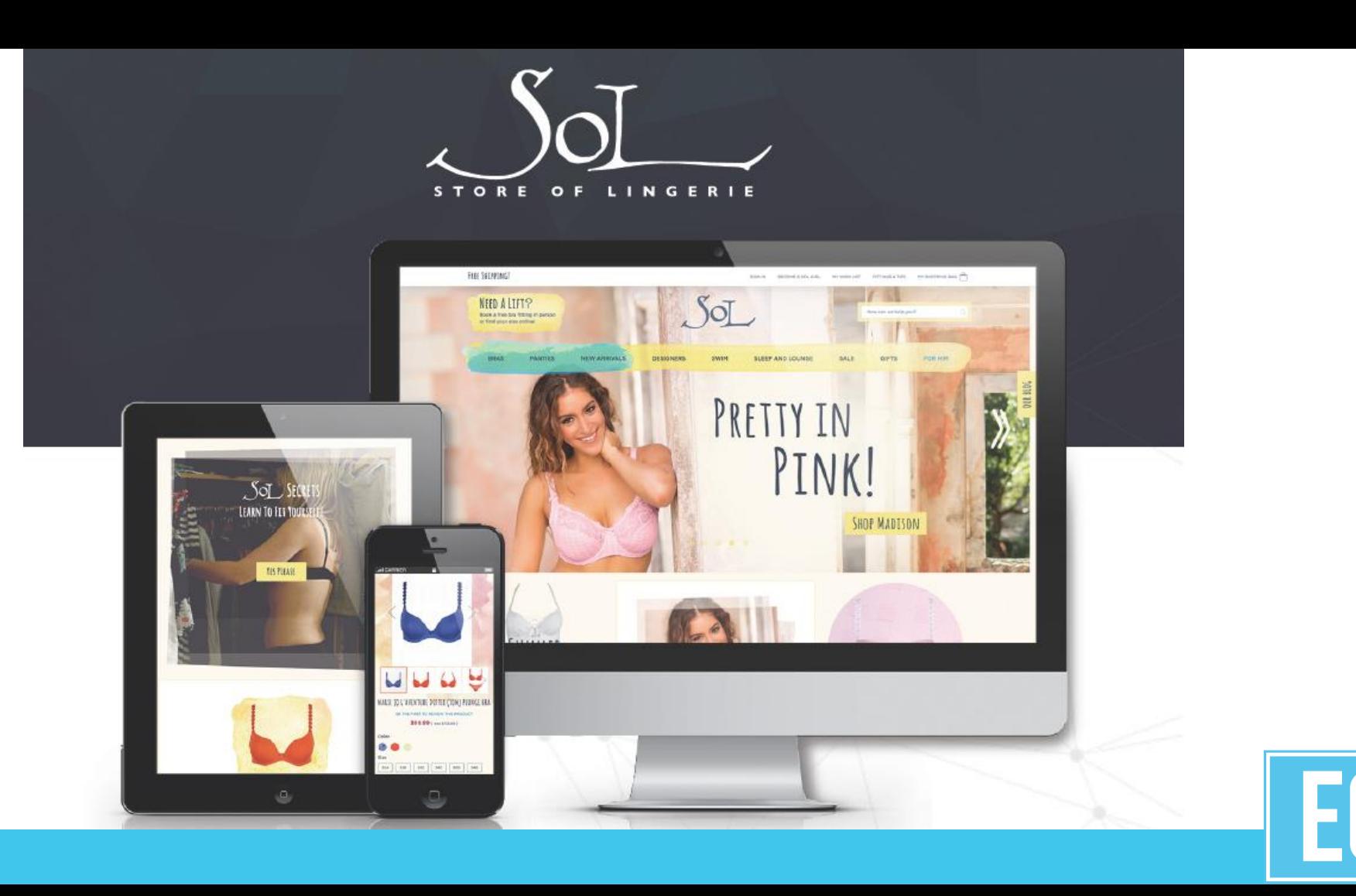

### Rich Content, Unique Personalization and Social Media Integration

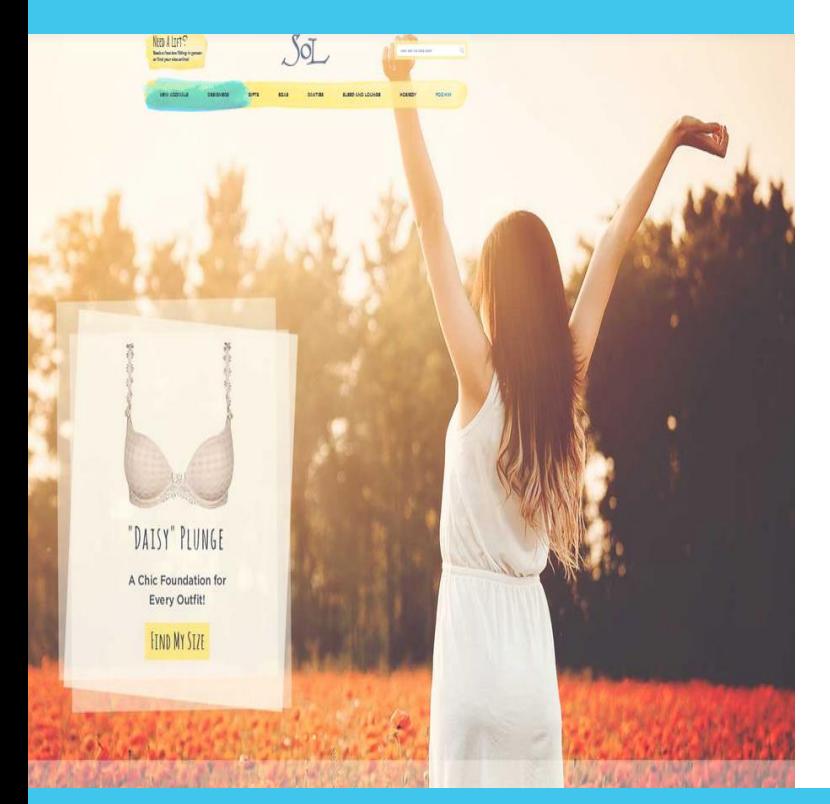

#### Project Summary

- ‒ Bra fitting and lingerie company focused on providing customers with custom, personalized fit
- ‒ Create a sophisticated ecommerce platform that can easily scale and deliver the same unique, personal in-store experiences that their customers want
- Performance and scalability to support projected growth

#### Use Case and Key Features

- ‒ Personalization and social media integration
- Performance and scale to support projected growth
- ‒ Extensive ecosystem of customizable solutions to meet their specific business needs

#### **Outcomes**

The architecture, performance and scalability of Magento 2 has allowed SOL to:

- ‒ Handle a significant uptick in traffic and increased number of SKUs
- ‒ Leverage native CMS capabilities provide rich content (editorial, images) and integrate content into the ecommerce experience, making it easier to manage, store, and add multiple types of content

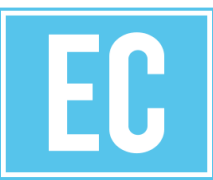

"We quickly realized that growing the business meant growing the online business. Magento opens up the possibility of using technology to provide customers with the same fun SOL experience online as they get instore. That's the growth we want."

Jeanie Peterson, Co-Founder, SOL

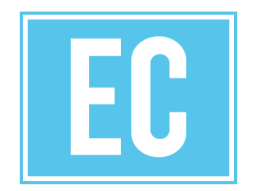

## SOL

## KPI KPI

- Online revenue grew  $\bf \Phi$ 104% during the first six weeks
- 60% increase in the  $\mathbf{0}$ mobile conversion rate

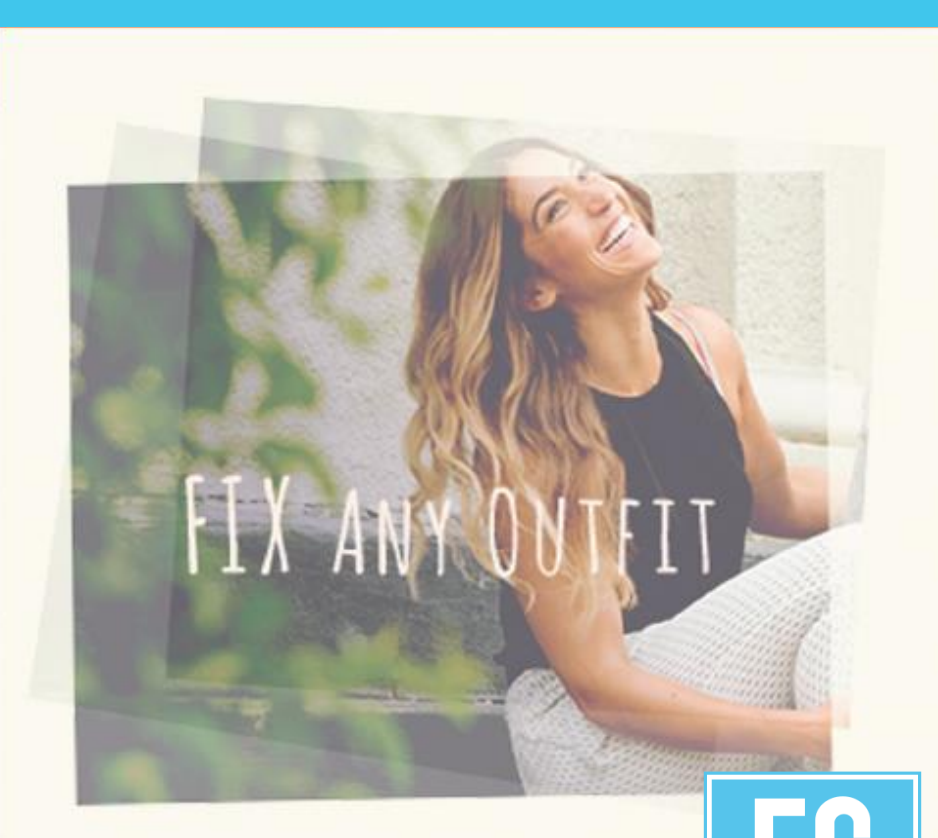

## Magento 2 - Takeaways

- Think big picture about your e-store.
- Magento is putting in lot of effort to growing the platform.
- Magento has put in strict quality measures for Extensions
- Magento 2 migration is not a trivial effort, but long term will be beneficial for your business

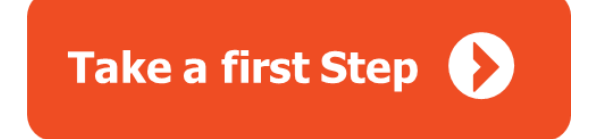

http://www.expresscommerce.co/M2-firststep

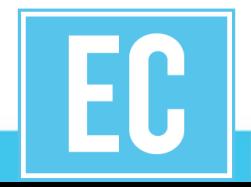

Jan 9th - A deep dive into Magento 2 Admin

Jan 23rd – How to Maintain your Magento 2 store?

Feb 6th - How to look for the Best of Breed Magento 2 extensions?

Feb 20th - How to secure your Magento store?

http://expresscommerce.co/webinars/

## 1 on 1 sessions – Webinar Exclusive

Few topics to consider

- -An indepth with Magento 2
- -Discuss if Magento 2 is right fit for your needs
- -What keeps you up at night regarding your e-store
- -Just to get to know each other  $\odot$

Contact us at:

sales@expresscommerce.co

## **THANK YOU**

www.expresscommerce.co

 $f \rightarrow in$ 

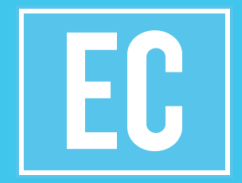